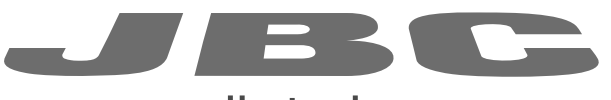

# www.jbctools.com

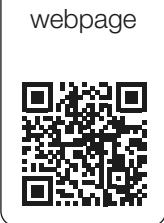

Product

# INSTRUCTION MANUAL

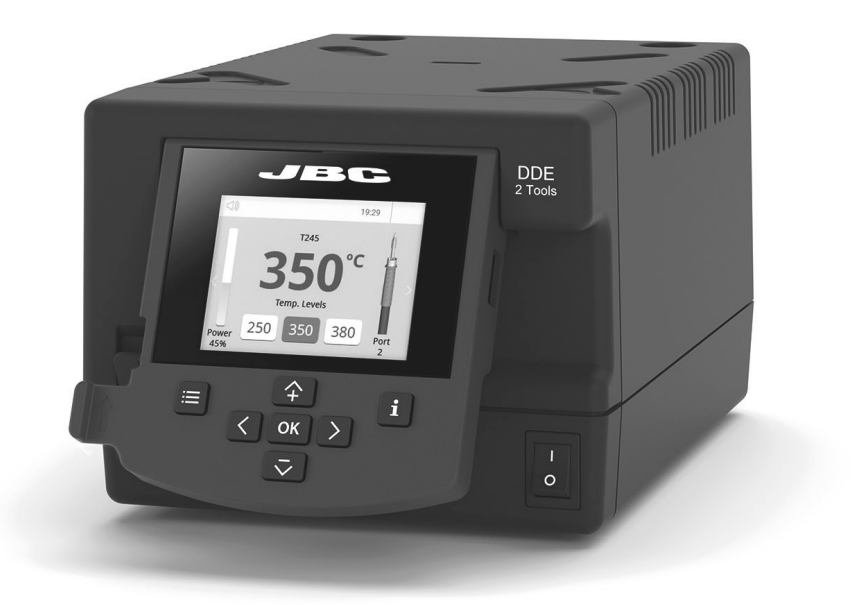

# DDE 2-Tool Control Unit

This manual corresponds to the following reference:

DDE-9C (100 V) DDE-1C (120 V) DDE-2C (230 V)

# Packing List

The following items are included:

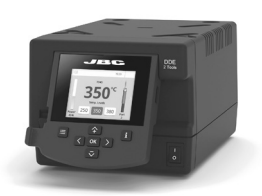

2-Tool Control Unit ................... 1 unit

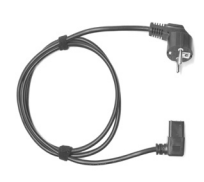

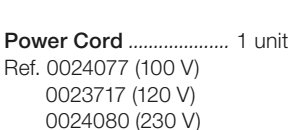

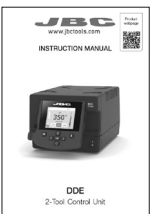

Manual ...............................1 unit Ref. 0027023

#### Features

DDE work simultaneously with  $up to 2$  tools and 1 module  $+1$  pedal for each tool (peripheral module for each tool needed).

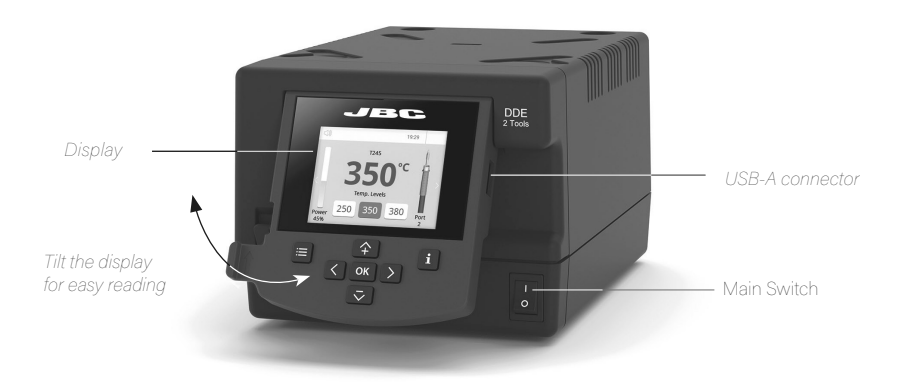

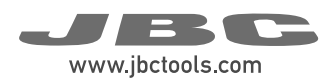

#### Connection Example

DDE 2-Tool Control Unit

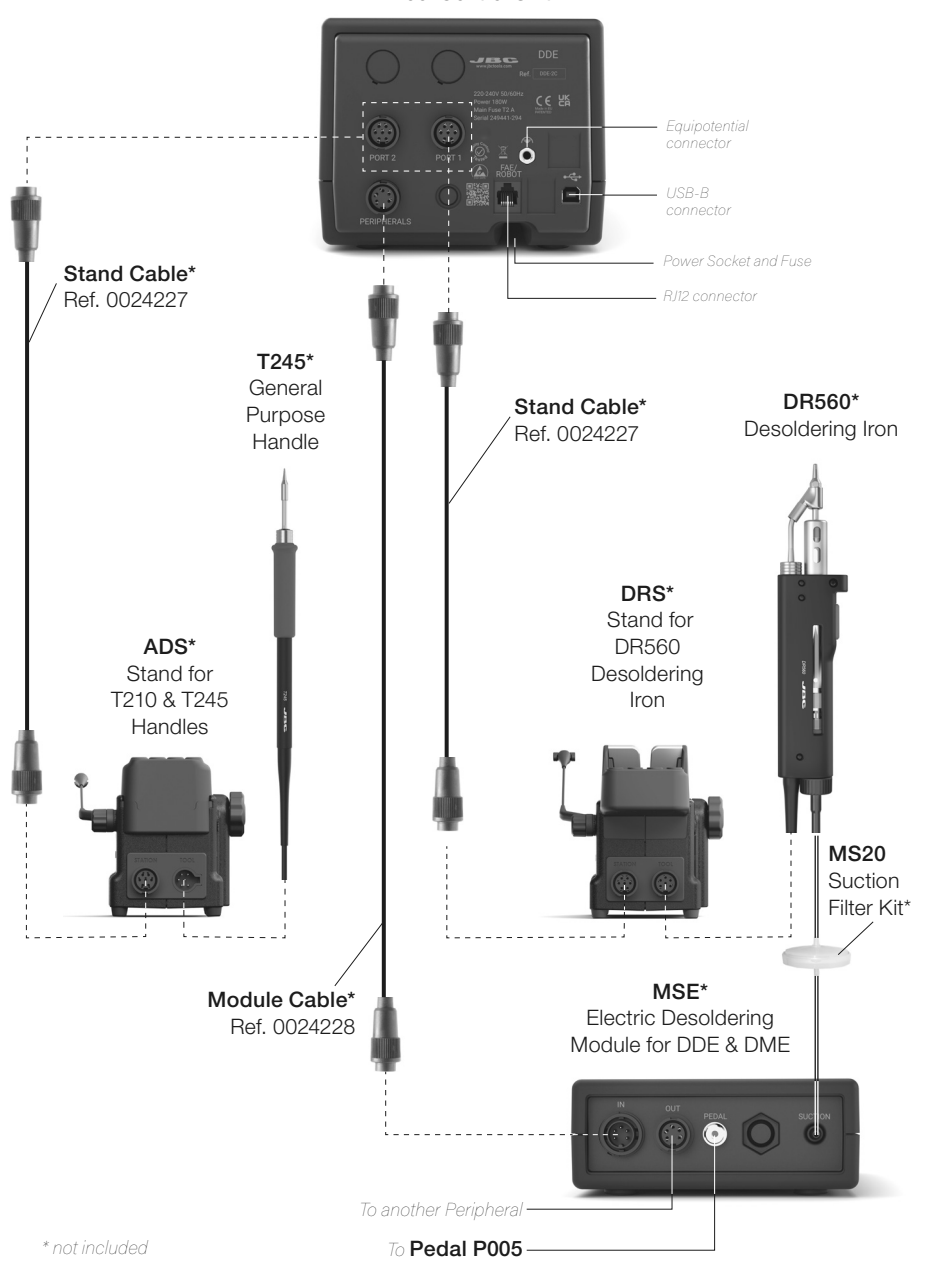

# **Compatibility**

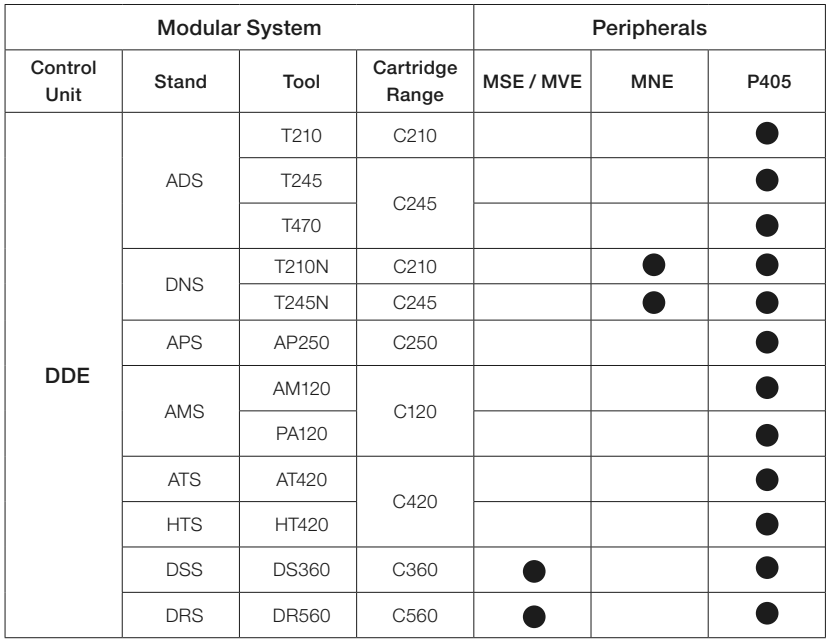

Select the equipment that best suit your soldering or desoldering needs.

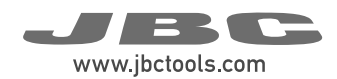

# DDE Work Display

DDE offers an intuitive user interface which provides quick access to station parameters. Default PIN: 0105

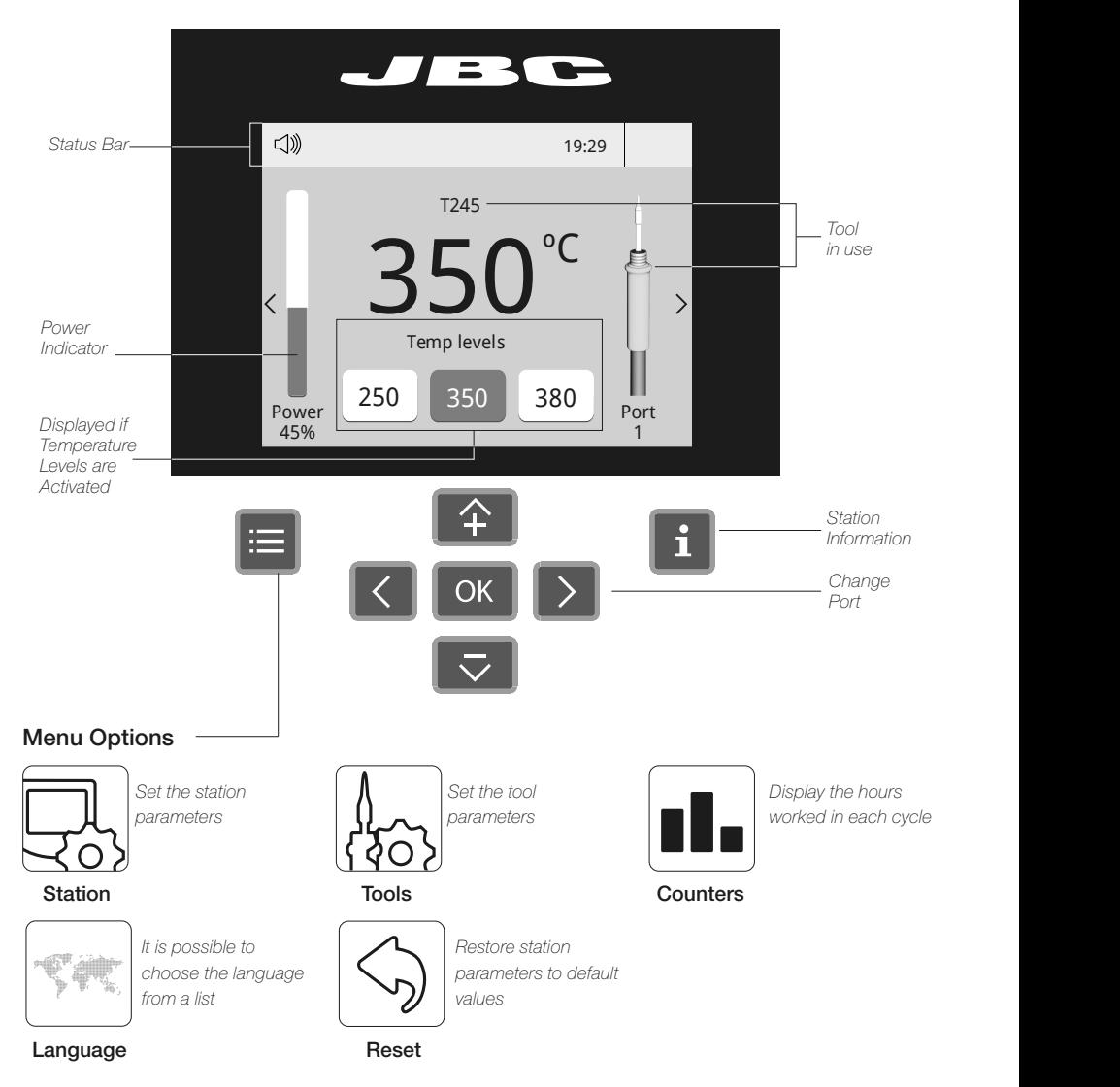

#### **Troubleshooting**

Station troubleshooting available on the product page at www.jbctools.com

### Advanced Functionalities

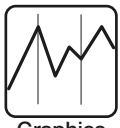

It provides detailed graphics of tip temperature and power delivery in real time during solder joint formation for analysis purposes. This helps you decide how to adjust your process or which tip to use to obtain the best quality soldering.

Graphics

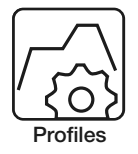

Designed to avoid thermal shock when soldering Ceramic Chip components like MLCC, this new and unique feature allows controlling the heating rate to gradually increase the temperature of the component through all the phases of the soldering process. Up to 25 fully configurable soldering profiles can be stored.

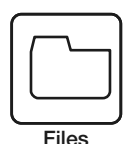

#### Export graphics

Insert a USB flash drive into the USB-A connector to save your soldering process in csv format.

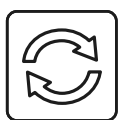

#### Station update

Download the JBC Update File from www.jbctools.com/software.html Insert the USB flash drive with the file downloaded to the station.

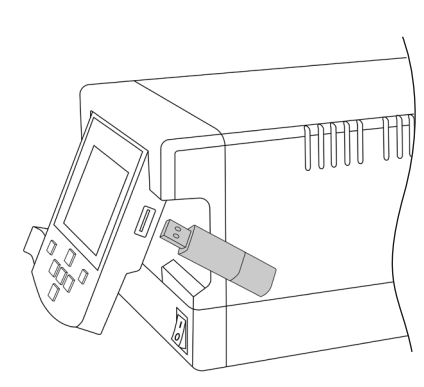

Update

#### System Notifications

The following icons will be displayed on the screen's status bar.

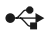

 $\leftrightarrow$  USB flash drive is connected.

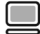

Station is controlled by a PC.

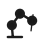

Station is controlled by a robot downloaded to the station.

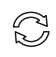

Station software update. Press INFO to start the process.

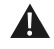

Warning. Press INFO for failure description.

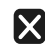

Error. Press INFO for failure description, the type of error and how to proceed.

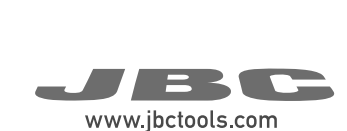

# Peripherals Set Up

#### Module Set Up

1. After connecting the module, enter the Peripherals Menu and select the port which you want to join with the module.

first connection is denoted as "a", the 2. Select the module from the list of peripheral connections. Remember your second being "b", etc. (e.g. MS\_a, MS\_b,...).

3. Press Menu or Back to save changes.

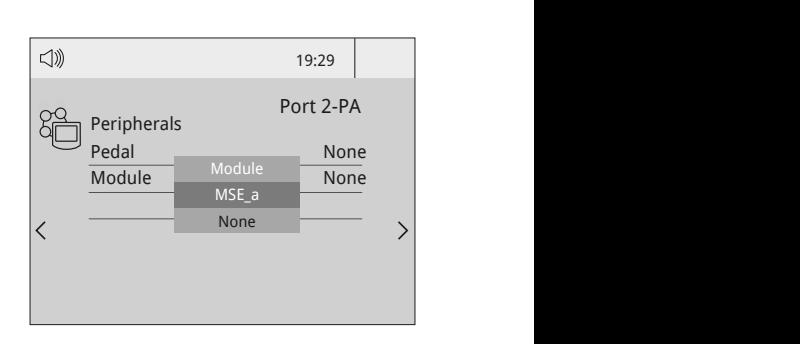

Pedal Set Up

port which you want to join to the pedal.  $ho$  Deripherale  $M$ Pedal Set Up<br>1. Enter the Peripherals Menu and select the

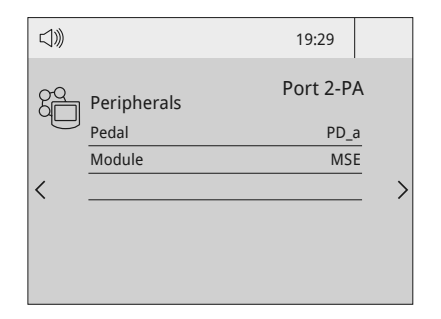

2. Select the pedal from the list (*Note that your* first connection is denoted as "a", the second being "b", etc. (e.g. PD\_a, PD\_b,...).

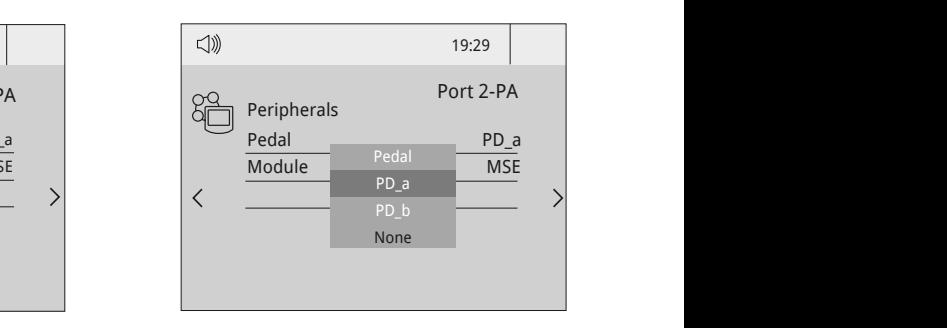

3. Set the pedal function according to your work needs:

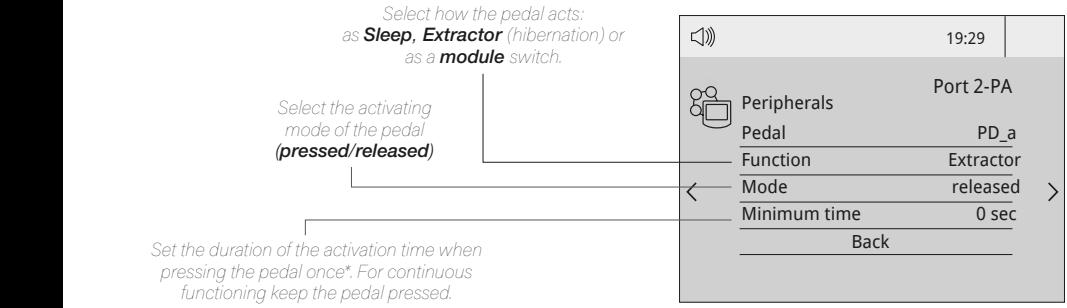

*\*Note: The pedal function can be used in reverse. This means that holding the pedal down deactivates the function and releasing the pedal activates the function.*

#### Peripherals Set Up - continuation

#### Fume Extractor Set Up

JBC control units feature a connector that allows connecting them to the fume extractor using an RJ12 cable. This way, the fume extractor automatically starts extraction when the soldering tool is in use.

From software version 8886887 (DDE, HDE) on, the connected fume extractor can be configured and controlled through the Peripherals menu of the control unit.

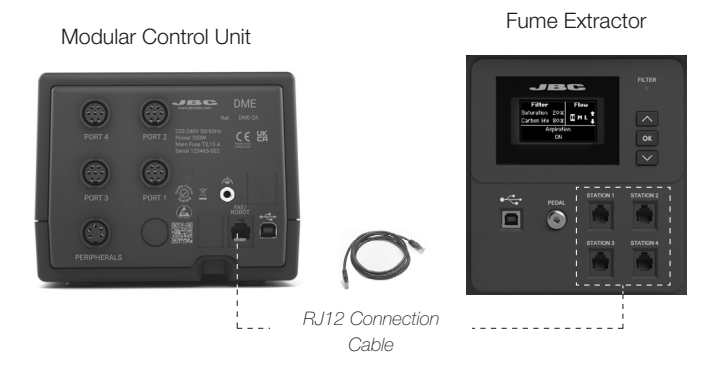

Peripherals 1, STATION 2, ... ). Each tool connected to these control units can start and stop the fume extractor. Connect up to 4 control units (connector FAE/ROBOT) to the fume extractor connectors (STATION

> Each control unit detects the fume extractor as "FAE\_a". The tool that should activate the fume extraction needs to be configured through the peripheral menu option on the control unit menu.

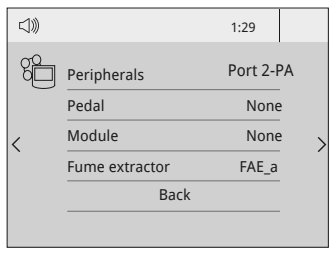

Control Unit Peripherals Menu

Note: To ensure correct operation, always update the control units with the latest available software version. The minimum required version is 8886160 for DDE, HDE and NAE control units and 8886162 for DME control units.

The latest software version can be downloaded from the JBC website jbctools.com/software.html.

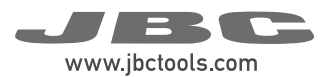

# **Operation**

#### JBC's Most Efficient Soldering System

Our revolutionary technology is able to recover tip temperature extremely quickly. It means the user can work at a lower temperature and improve the soldering quality. The tip temperature is further reduced thanks to the Sleep and Hibernation modes which increase up to 5 times the life of the tip.

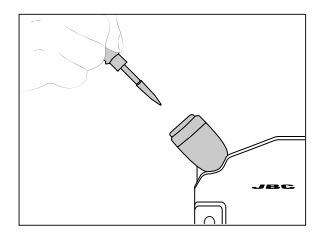

When the tool is lifted from the stand the tip will heat up to the selected Work temperature.

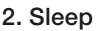

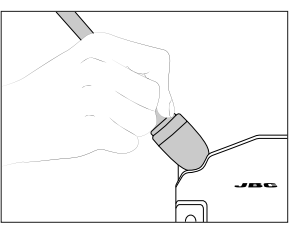

When the tool is in the stand, the temperature falls to the preset Sleep temperature.

#### 1. Work 2. Sleep 3. Hibernation

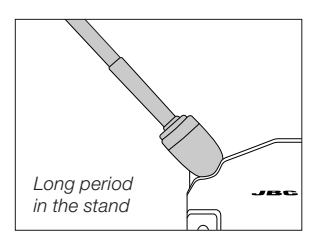

#### After longer periods of inactivity, the power is cut off and the tool cools down to room temperature.

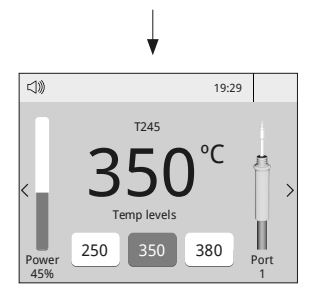

*Tool Settings: · Work Temp.* 

Change Work temperature  $\frac{1}{2}$  manage means temperature.  $\boxed{4}$  or  $\boxed{\triangledown}$  steps of ±5 °C / °F

*Tool Settings: · Temp. Levels*

Press **E**, select *Tool Settings* and activate the *Temp. Levels* Module MSE Pedal  $\mathcal{M}$ Module MSE Pedal option.

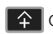

or  $\overline{\triangledown}$  steps of  $\pm$  5 °C / °F.

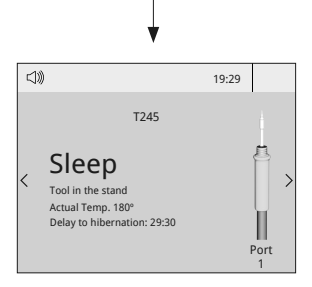

Peripherals *· Sleep* k lemp.  $\cdot$  Sleep Peripherals Port 2-Part 2-Part 2-Part 2-Part 2-Part 2-Part 2-Part 2-Part 2-Part 2-Part 2-Part 2-Part 2-Part 2-Peripherals Port 2-Page 2-Page 2-Page 2-Page 2-Page 2-Page 2-Page 2-Page 2-Page 2-Page 2-Page 2-Page 2-Page 2-*Tool Settings:*

> Change Sleep temperature and set Sleep delay from 0 to 9 min or no Sleep.

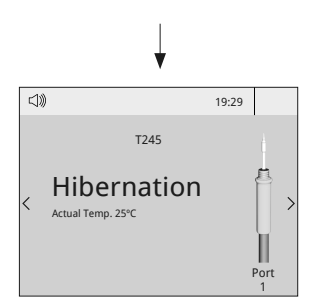

Peripherals Port 2-T245 *· Hibernation* Perialium Peripherals Port 2-T245 *Tool Settings:*

inge Hibernation dela from 0 to 60 min or no Change Hibernation delay **Hibernation** 

### **Maintenance**

Before carrying out maintenance or storage, always allow the equipment to cool.

- Clean the station screen with a glass cleaner or a damp cloth.
- Use a damp cloth to clean the casing and the tool. Alcohol can only be used to clean the metal parts.
- Periodically check that the metal parts of the tool and stand are clean so that the station can detect the tool's status.
- Maintain the tip surface clean and tinned before storage in order to avoid tip oxidation. Rusty and dirty surfaces reduce heat transfer to the solder joint.
- Periodically check all cables and tubes.
- Replace a blown fuse as follows:
- 1. Pull off the fuse holder and remove the fuse. If necessary use a tool to lever it off.

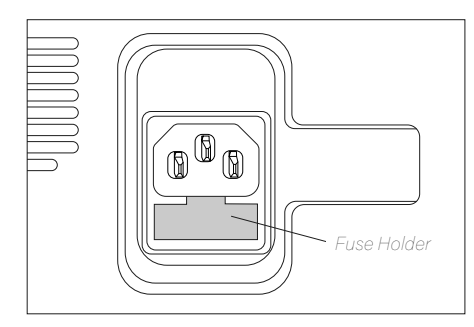

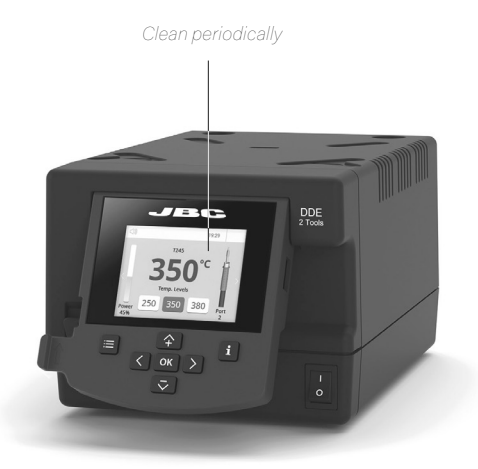

2. Press the new fuse into the fuse holder and replace it in the station.

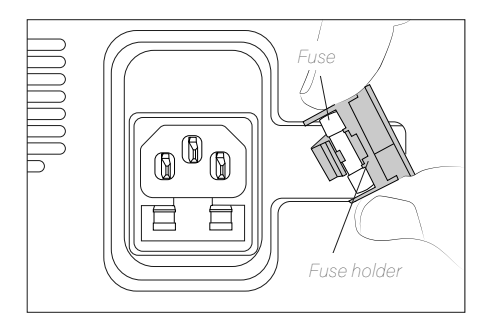

- Replace any defective or damaged pieces. Use original JBC spare parts only.
- Repairs should only be performed by a JBC authorized technical service.-

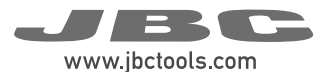

# **Safety**

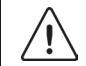

 It is imperative to follow safety guidelines to prevent electric shock, injury, fire or explosion.

- Do not use the units for any purpose other than soldering or rework. Incorrect use may cause a fire.
- The power cord must be plugged into approved bases. Be sure that it is properly grounded before use. When unplugging it, hold the plug, not the wire.
- Do not work on electrically live parts.
- The tool should be placed in the stand when not in use in order to activate the sleep mode. The soldering tip or nozzle, the metal part of the tool and the stand may still be hot even when the station is turned off. Handle with care, including when adjusting the stand position.
- Do not leave the appliance unattended when it is on.
- Do not cover the ventilation grills. Heat can cause inflammable products to ignite.
- Avoid flux coming into contact with skin or eyes to prevent irritation.
- Be careful with the fumes produced when soldering.
- Keep your workplace clean and tidy. Wear appropriate protection glasses and gloves when working to avoid personal harm.
- Utmost care must be taken with liquid tin waste which can cause burns.
- This appliance can be used by children over the age of eight and also people with reduced physical, sensory or mental capabilities or lack of experience provided that they have been given adequate supervision or instruction concerning the use of the appliance and understand the hazards involved. Children must not play with the appliance.
- Maintenance must not be carried out by children unless supervised.

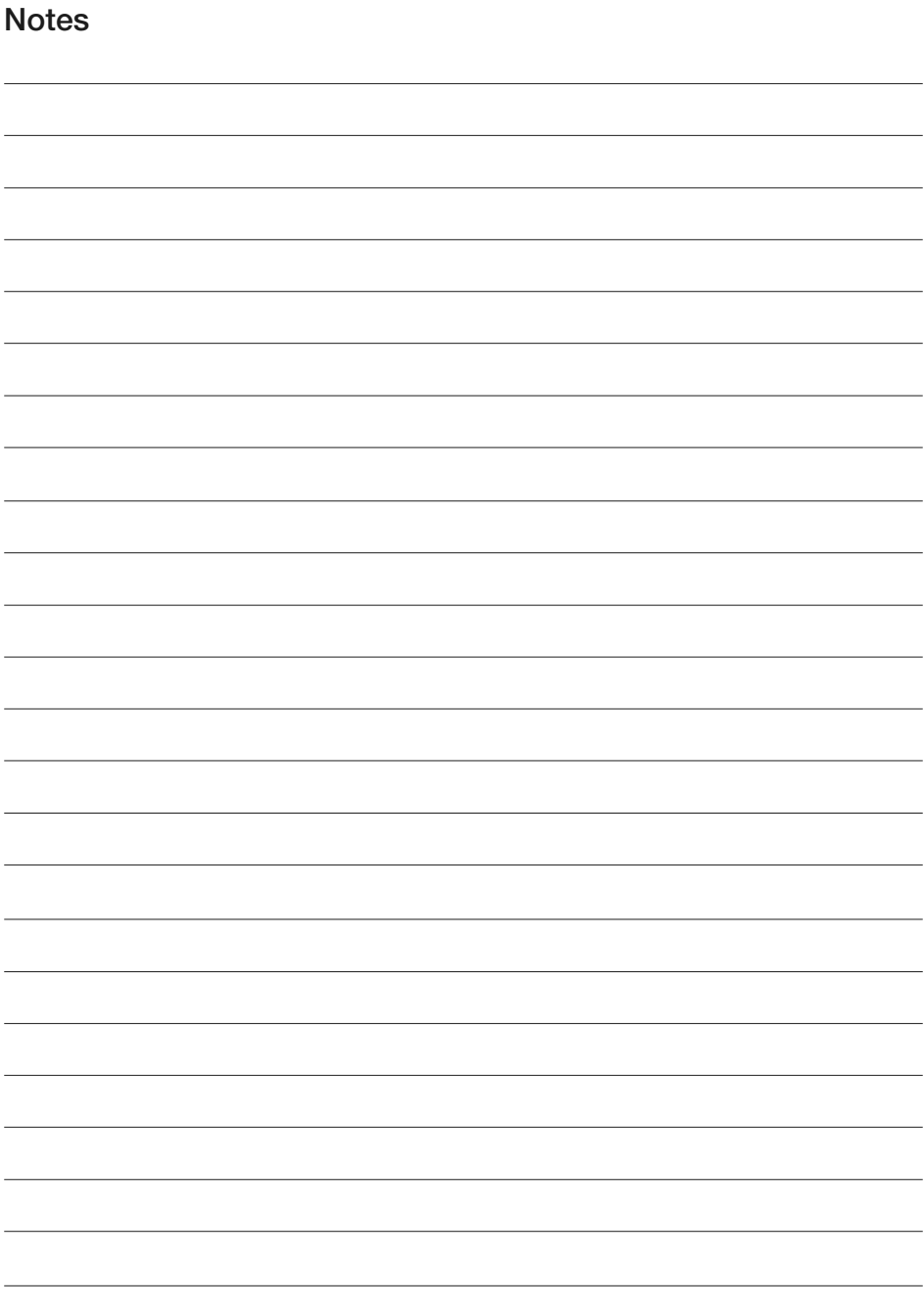

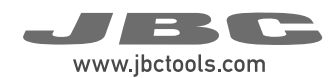

#### Notes Notes

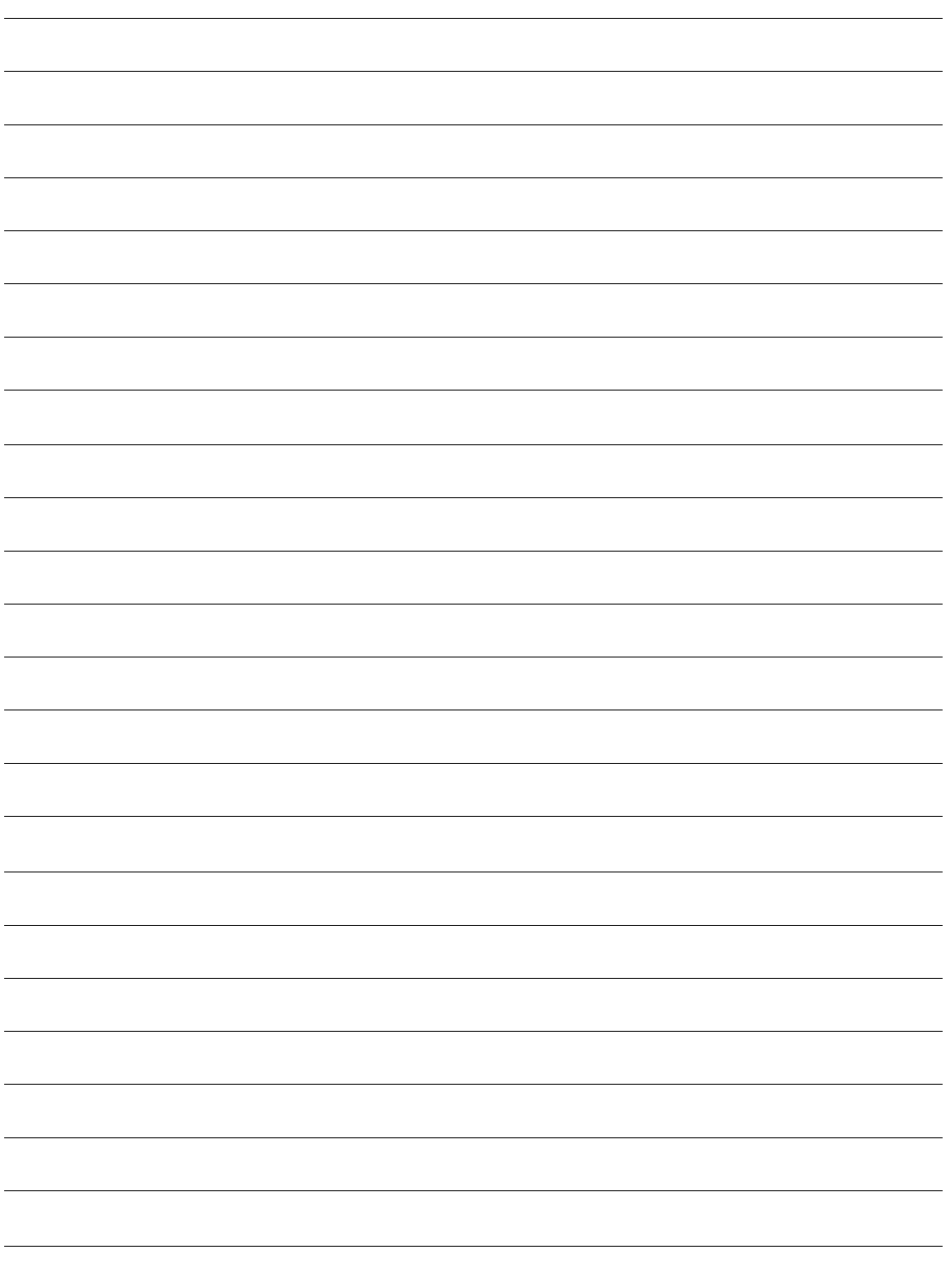

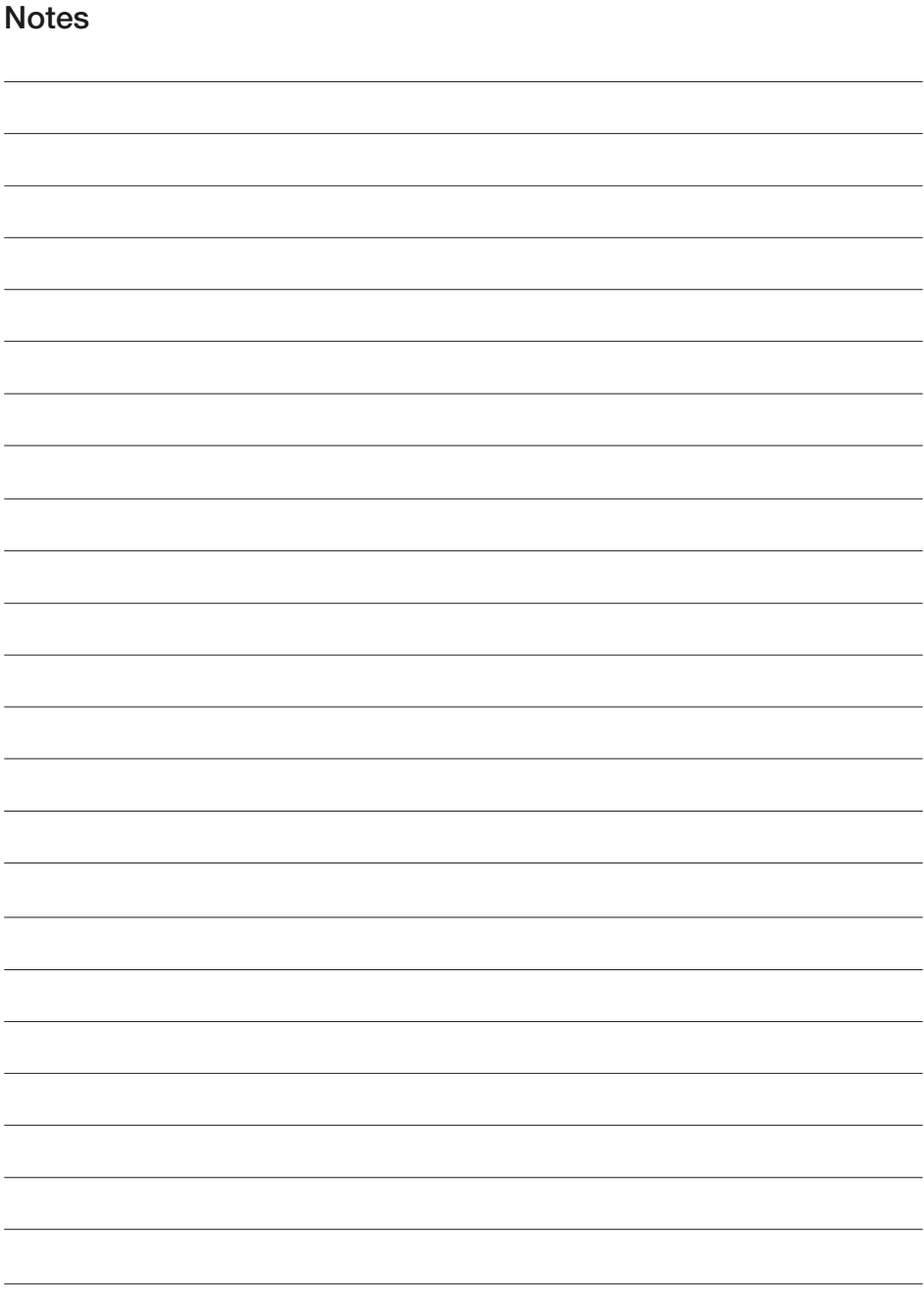

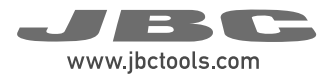

# **Specifications**

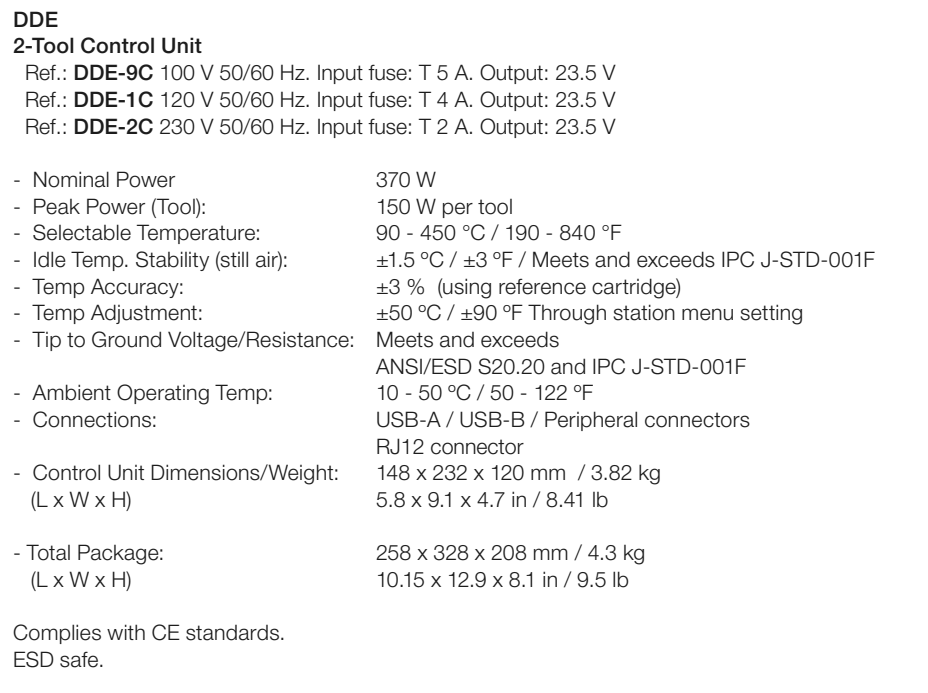

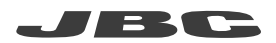

#### Warranty

JBC's 2 year warranty covers this equipment against all manufacturing defects, including the replacement of defective parts and labor.

Warranty does not cover product wear or misuse. In order for the warranty to be valid, equipment must be returned, postage paid, to the dealer where it was purchased.

Get 1 extra year JBC warranty by registering here: https://www.jbctools.com/productregistration/ within 30 days of purchase.

If you register, you will receive e-mail notifications about new software updates for your registered product.

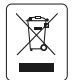

This product should not be thrown in the garbage. In accordance with the European directive 2012/19/EU, electronic equipment at the end of its life must  $\Box$  be collected and returned to an authorized recycling facility.

# CE EHI UK

### www.jbctools.com

0027023-170325 0027023-170325